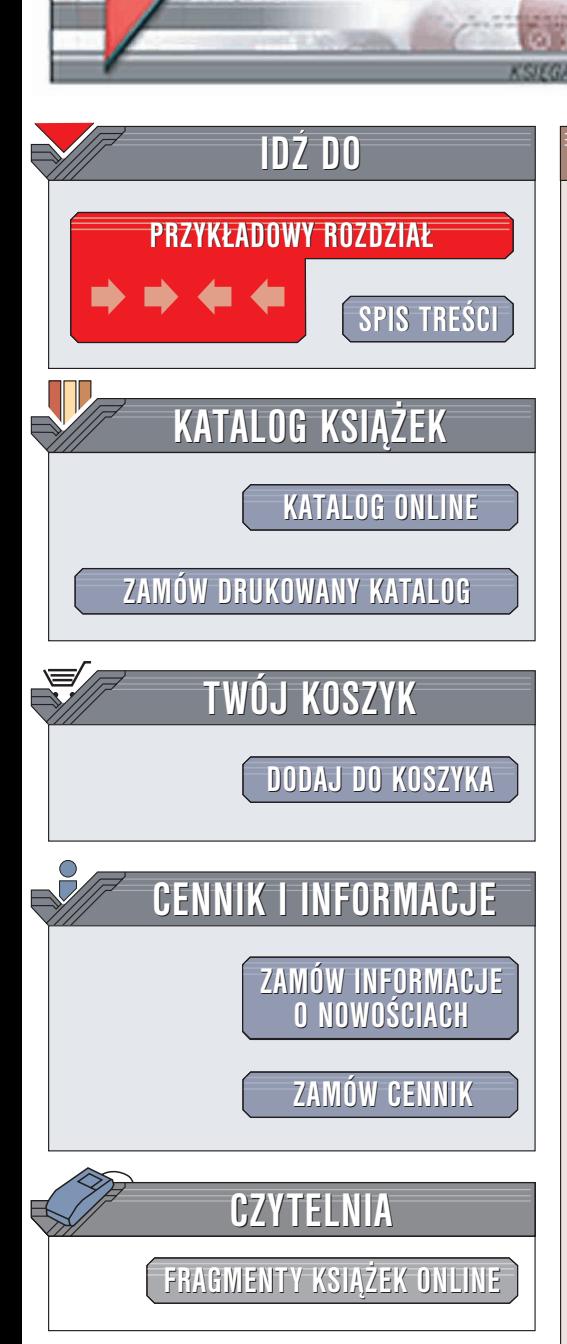

Wydawnictwo Helion ul. Chopina 6 44-100 Gliwice tel. (32)230-98-63 e-mail: [helion@helion.pl](mailto:helion@helion.pl)

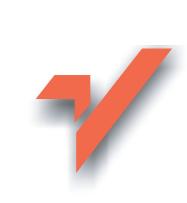

# Oracle. Projektowanie rozproszonych baz danych

Autorzy: Robert Wrembel, Bartosz Bębel ISBN: 83-7197-951-7 Format: B5, stron: 304

elion. $\nu$ 

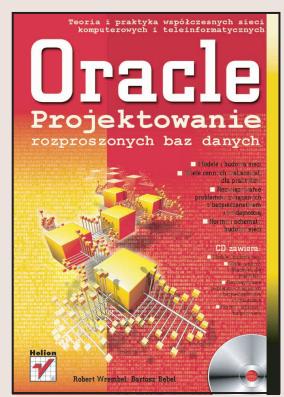

W typowych zastosowaniach systemów baz danych wykorzystuje się architekturę scentralizowana, w której system zarzadzania baza i wszystkie dane znajduja się w tym samym wêle sieci informatycznej. Istnieje jednak wiele zastosowañ, w których scentralizowane bazy danych nie zapewniają wymaganej funkcjonalności i efektywności pracy. W takich przypadkach stosuje siê tzw. rozproszone bazy danych.

Wiele problemów zwiazanych z projektowaniem i zarządzaniem scentralizowanymi bazami danych, m.in. projektowanie struktury bazy, przetwarzanie i optymalizacja zapytań, zarzadzanie współbieżnościa transakcii staje się znacznie trudniejsze w przypadku baz rozproszonych.

Najpopularniejszymi systemami umożliwiającymi tworzenie rozproszonych baz danych są systemy firmy Oracle. Funkcjonalność Oracle pociąga za sobą dużą złożoność oprogramowania. Niniejsza książka stanowi kompendium wiedzy niezbędnej do projektowania rozproszonych baz danych, opartych na Oracle, a tak¿e potrzebnej do administrowania takimi bazami.

Tematy poruszone w książce to m.in.:

- Architektura rozproszonych baz danych
- Oprogramowanie komunikacji sieciowej Oracle Net
- Procesy komunikacji sieciowej Oracle
- Zarządzanie transakcjami rozproszonymi
- Replikacja danych: migawki i zaawansowane sposoby replikacji

- Oracle9i Lite rozproszona baza danych dla urządzeń mobilnych
- Optymalizacja zapytañ rozproszonych
- Partycjonowanie tabel i indeksów

Książka jest adresowana do administratorów rozproszonych baz danych (nie tylko systemu Oracle), szerokiego grona informatyków, zajmujących się projektowaniem rozproszonych systemów informatycznych opartych na bazach danych, studentów kierunków związanych z informatyką oraz wszystkich tych, którzy interesują się problematyka rozproszonych baz danych.

# <span id="page-1-0"></span>Spis treści

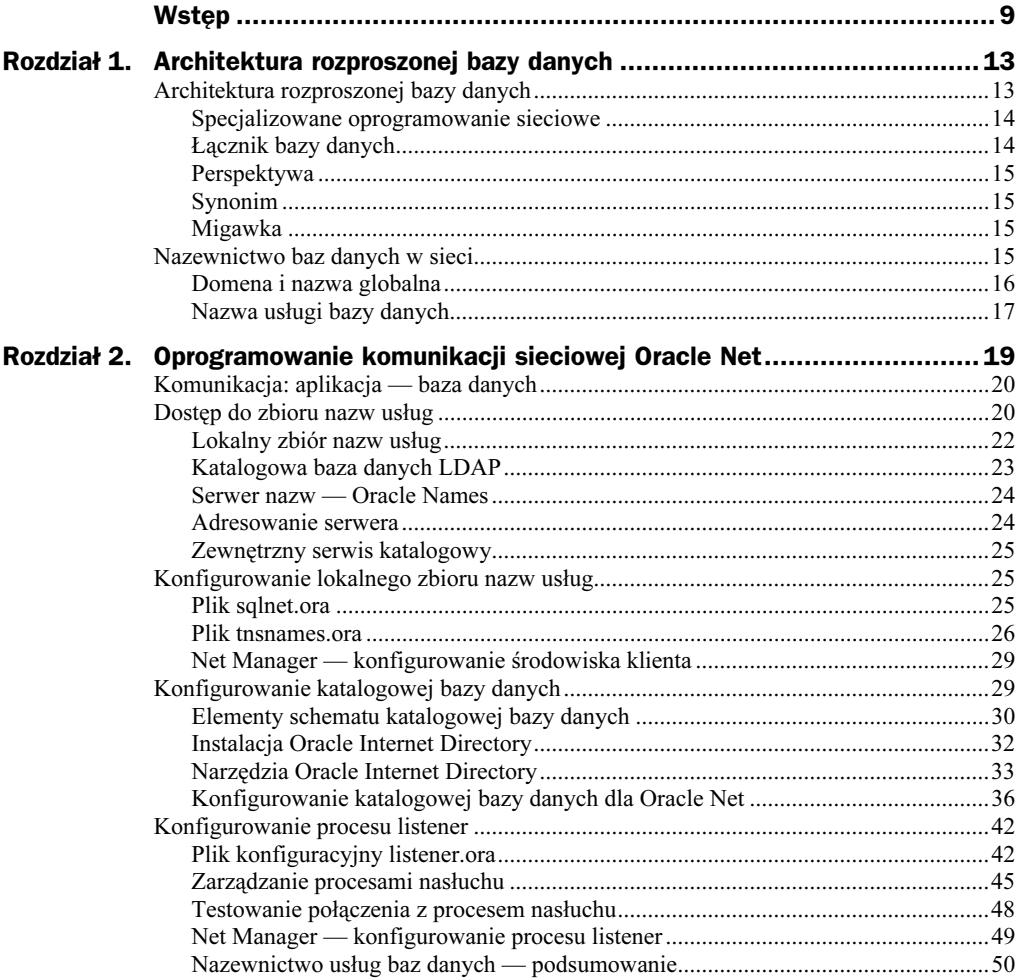

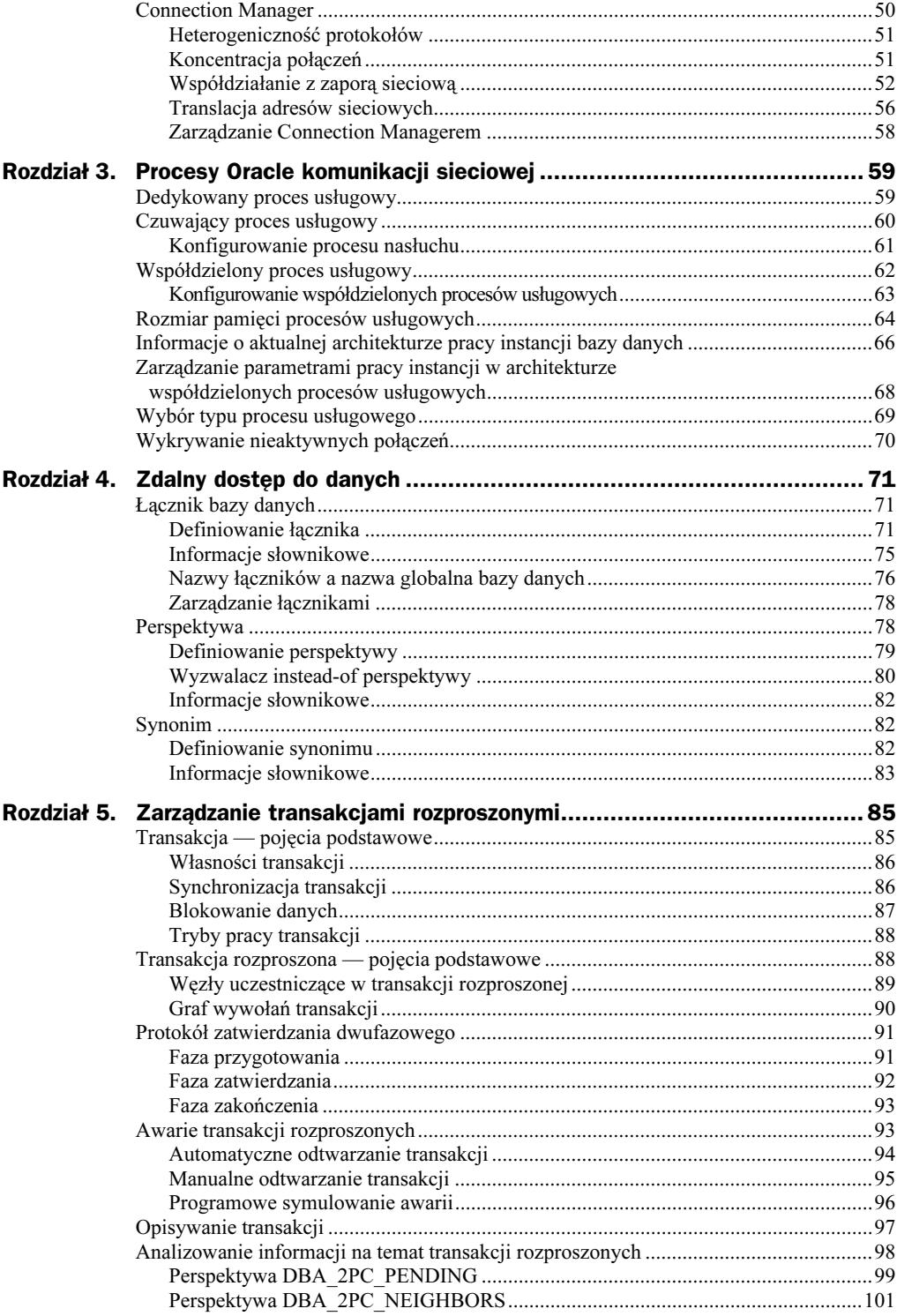

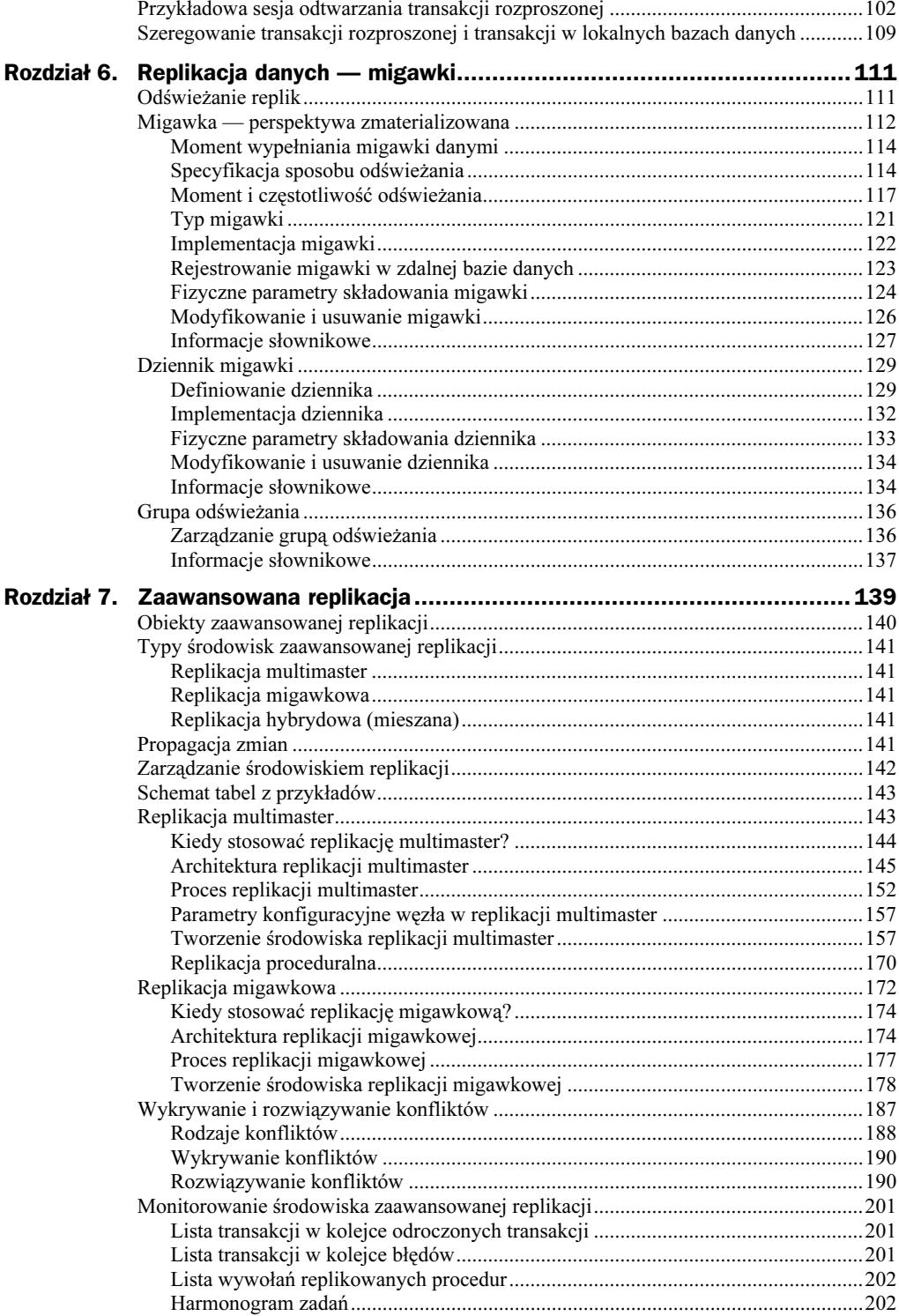

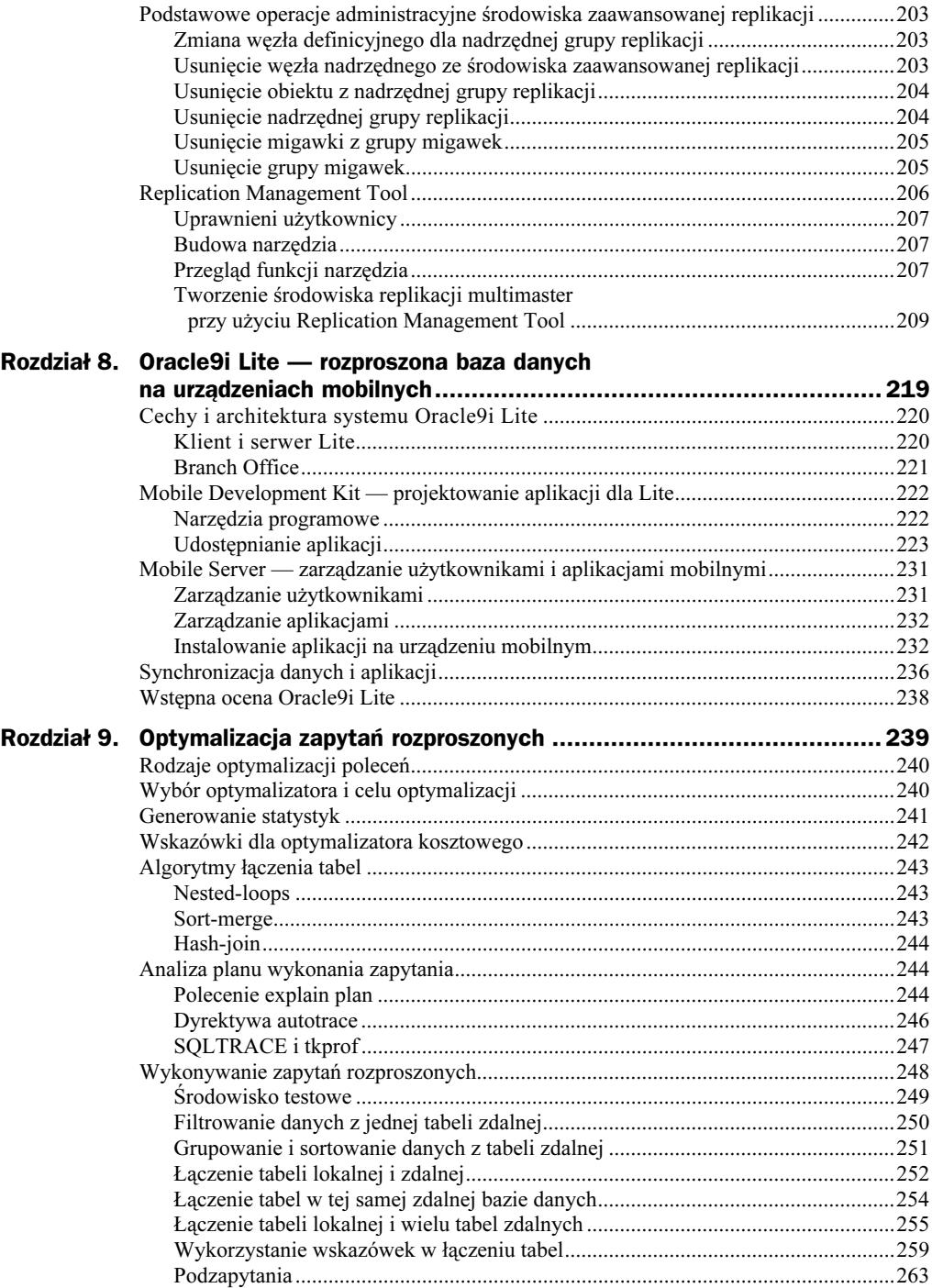

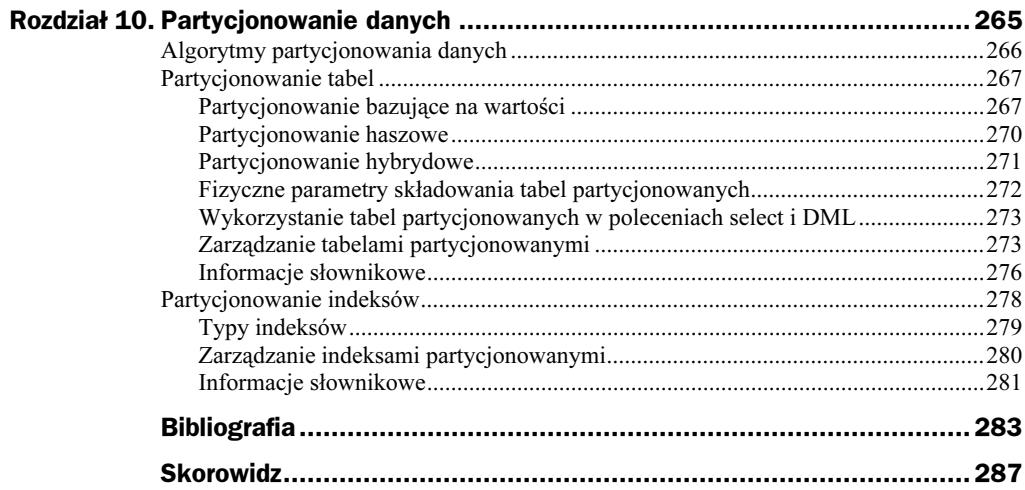

# <span id="page-6-0"></span>Rozdział 3. Procesy Oracle komunikacji sieciowej

Komunikacja między każdą aplikacją użytkownika a bazą danych odbywa się za pośrednictwem tzw. procesu usługowego (ang. server process). Jego rolą jest obsługa żądań użytkowników. Do jego zadań m.in. należy:

- wykonywanie analizy składniowej i optymalizacja poleceń SQL;
- wykonywanie poleceń SQL;
- $\bullet$  odczytywanie żądanych danych z dysku i umieszczanie ich w pamięci  $SGA$ — por. [WJZ99, LoKo02, LoTh02, O9Con];
- przekazywanie wyników poleceń SQL do aplikacji użytkowników.

W SZBD Oracle procesy usługowe mogą pracować w trzech następujących konfiguracjach: procesów dedykowanych, procesów czuwających i procesów współdzielonych. Wszystkie trzy typy procesów omówione zostaną w niniejszym rozdziale.

## Dedykowany proces usługowy

W standardowej konfiguracji klient-serwer, dla każdej aplikacji użytkownika jest tworzony jeden proces usługowy, za pomocą którego realizowany jest dla tej aplikacji dostęp do bazy danych. Jest to tzw. architektura systemu z dedykowanymi procesami usługowymi (ang. dedicated servers). Została ona przedstawiona na rysunku 3.1.

W powyższej architekturze komunikacja między aplikacją użytkownika a bazą danych przebiega w czterech następujących krokach. W kroku 1. przez aplikację użytkownika zostaje nawiązane połączenie z konkretnym procesem nasłuchującym — listener. Po odebraniu żądania listener tworzy nowy dedykowany proces usługowy do obsługi żądań użytkownika (krok 2.). W kroku 3. listener przesyła do aplikacji adres i numer

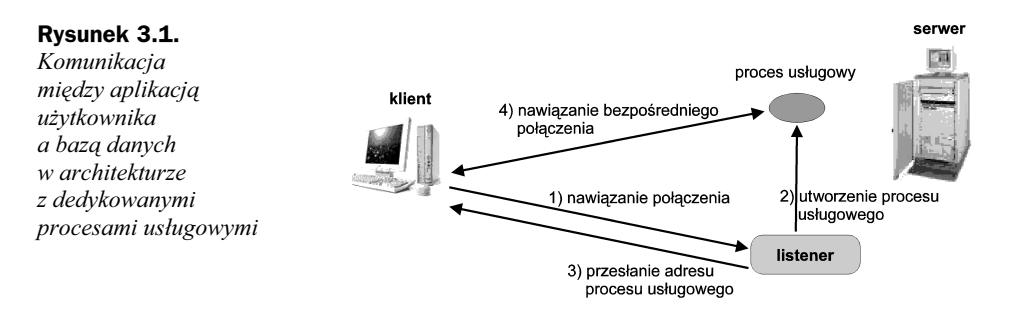

portu komunikacyjnego dedykowanego procesu usługowego. Po otrzymaniu tego adresu zostaje nawiązane przez aplikację bezpośrednie połączenie ze wskazanym procesem usługowym (krok 4.).

Standardowa konfiguracja listenera, omówiona w rozdziale 2., zapewnia pracę w architekturze dedykowanych procesów usługowych.

### Czuwający proces usługowy

Rozszerzenie konfiguracji systemu z serwerami dedykowanymi stanowi tzw. architektura z czuwającymi procesami usługowymi (ang. *prespawned servers*). W tym przypadku listener, po jego uruchomieniu, tworzy pulę aktywnych procesów usługowych, gotowych do obsługi żądań użytkowników. W momencie pojawienia się żądania jeden z wolnych procesów czuwających przydzielany jest do obsługi tego żądania. Ponieważ proces czuwający jest natychmiast gotowy do pracy, odpowiedź systemu jest szybsza. Przykładowa architektura systemu z czuwającymi procesami usługowymi została przedstawiona na rysunku 3.2.

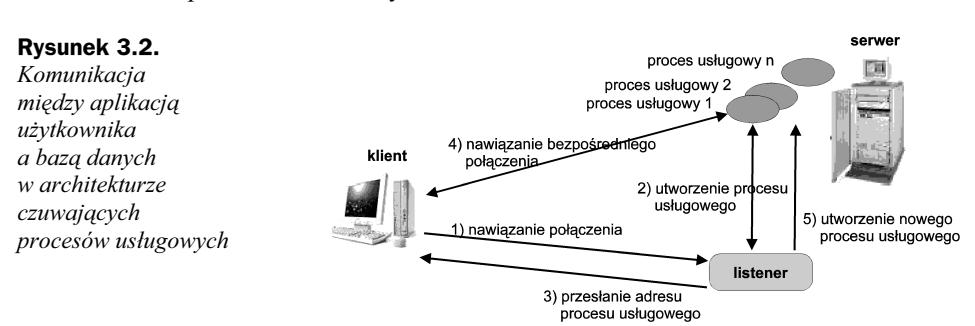

Komunikacja między aplikacją użytkownika a bazą danych przebiega podobnie, jak w przypadku przedstawionym na rysunku 3.1. W kroku 1. przez aplikację użytkownika zostaje nawiązane połączenie z procesem listener. Po odebraniu żądania przez proces listener zostaje wybrany jeden z dostępnych procesów usługowych (krok 2.), a jego adres i numer portu jest przekazywany do aplikacji (krok 3.). Po otrzymaniu tego adresu przez aplikację zostaje nawiązane bezpośrednie połączenie ze wskazanym procesem usługowym (krok 4.). W kroku 5. przez proces listener tworzony jest nowy proces usługowy, który zostaje dodany do puli dostępnych aktywnych procesów.

#### Konfigurowanie procesu nasłuchu

W celu skonfigurowania listenera w architekturze z czuwającymi procesami usługowymi należy w pliku *listener.ora* umieścić zbiór parametrów, określających dla każdego protokołu m.in. maksymalną liczbę procesów usługowych, pulę aktywnych procesów i czas istnienia procesu po jego wykorzystaniu. Przykładową zawartość pliku listener.ora przedstawiono poniżej.

```
LISTENER =
(DESCRIPTION_LIST =
(DESCRIPTION =
(ADDRESS_LIST =
(ADDRESS = (PROTOCOL = TCP)(HOST = dcs-rw-toshiba)(PORT = 1521))
     \rightarrow)\lambdaSID_LIST_LISTENER =
(SID LIST =
(SID_DESC =
(GLOBAL_DBNAME = LAB92.II.PP)
(ORACLE_HOME = C:\oracle\ora92)
(SID_NAME = LAB92)
(PRESPAWN_MAX = 20)
(PRESPAWN_LIST =
(PRESPAWN_DESC =
\overline{a}(PROTOCOL = TCP)(POOL_SIZE = 10)
(TIMEOUT = 1)\rightarrow\lambda\lambda\lambda
```
W powyższym przykładzie dla instancji LAB92 wyspecyfikowano maksymalnie 20 procesów czuwających (parametr PRESPAWNED\_MAX=20). Dla połączeń za pomocą protokołu TCP/IP pula aktywnych procesów wynosi 10 (parametr  $POOL$  SIZE=10). Parametr TIMEOUT=1 oznacza czas istnienia (w minutach) procesu usługowego po jego wykorzystaniu przez aplikację użytkownika. Po upłynięciu tego czasu proces jest usuwany z systemu.

Liczba czuwających procesów usługowych, tworzonych w momencie startowania procesu nasłuchowego, jest widoczna na ekranie po wydaniu polecenia nazwa procesu. Poniżej przedstawiono fragment informacji wyświetlanych w czasie startowania *listenera*, skonfigurowanego jak wyżej. Można zauważyć, że po uruchomieniu listenera tworzonych jest 11 procesów usługowych, z których 10 jest czuwających.

```
C:\>lsnrctl start
\ddotscRozpoczęcie tnslsnr: proszę czekać ...
TNSLSNR for 32-bit Windows: Version 9.2.0.1.0 - Production
Plik parametrów systemowych jest C:\oracle\ora92\network\admin\listener.ora
STAN NASŁUCHU
----------------------
Alias
                         LISTENER
```

```
Nasłuch punktów końcowych - podsumowanie...
(DESCRIPTION=(ADDRESS=(PROTOCOL=tcp)(HOST=dcs-rw-toshiba)(PORT=1521)))
Podsumowanie usług...
Usługa "LAB92.II.PP" ma liczbę instancji równą 1.
Instancja "LAB92", stan UNKNOWN, ma dla tej usługi 11 procedur(-ę, -y) obsługi.
```
Szczegółową informację o procesach usługowych można uzyskać, wydając polecenie:

lsnrclt services

 $\ddotsc$ 

Architektura systemu z dedykowanymi procesami czuwającymi powinna być stosowana dla niewielkiej i średniej liczby użytkowników. Liczba użytkowników, przy której konfiguracja ta zapewnia efektywny dostęp do bazy danych, zależy od mocy obliczeniowej i pamięci RAM węzła. Każdy nowy proces użytkownika wymaga uruchomienia odrębnego procesu usługowego, który zajmuje czas procesora i alokuje swoją pamięć. Oznacza to, że nawet silny obliczeniowo węzeł dla dużej liczby równocześnie pracujących użytkowników wykorzysta wszystkie swoje zasoby, co z kolei obniży efektywność systemu. Z tych względów Oracle obsługuje tak zwaną architekturę ze współdzielonymi procesami usługowymi.

## Współdzielony proces usługowy

Instancję bazy danych można również uruchomić w konfiguracji ze współdzielonymi procesami usługowymi (ang. shared servers), zwanej wcześniej wielowątkową (ang. multi-threaded servers). W konfiguracji tej pojedynczy proces usługowy obsługuje żądania wielu aplikacji użytkowników, natomiast aplikacja łączy się najpierw z tzw. procesem ekspedytora (ang. dispatcher). Zadaniem ekspedytora jest kierowanie żądań aplikacji (np. wykonanie polecenia SQL, wywołanie procedury składowanej) do wolnego procesu usługowego.

W konfiguracji współdzielonej serwer może wykorzystywać wiele ekspedytorów i wiele współdzielonych procesów usługowych. Liczba współdzielonych procesów usługowych jest dostosowywana dynamicznie przez SZBD, w zależności od liczby żądań użytkowników.

Żądania użytkowników, które zostały przyjęte przez ekspedytor, trafiają do tzw. kolejki zadań do obsługi (ang. request queue). Dla danej instancji bazy danych istnieje tylko jedna taka kolejka i jest ona współdzielona przez wszystkie ekspedytory. Zadania z tej kolejki są następnie pobierane i obsługiwane przez współdzielone procesy usługowe. Kolejka tych zadań jest obsługiwana zgodnie z algorytmem FIFO (first-in-first-out), czyli zadania są obsługiwane w kolejności ich pojawiania się w kolejce. Obsłużone zadania (np. wyniki zapytania) trafiają do odpowiednich kolejek zadań obsłużonych (ang. response queues). Każdy ekspedytor posiada prywatną kolejkę takich zadań. Informacje z kolejki zadań obsłużonych są następnie przesyłane przez ekspedytor do odpowiedniego procesu użytkownika. Kolejka zadań do obsługi, jak i kolejka zadań obsłużonych znajduje się w pamięci SGA instancji bazy danych.

Rysunek 3.3 przedstawia przykładową architekturę pracy współdzielonych procesów usługowych. Żądania użytkowników są kierowane do współdzielonych procesów usługowych  $P_1$  i  $P_2$  przez jeden ekspedytor  $D_{001}$ .

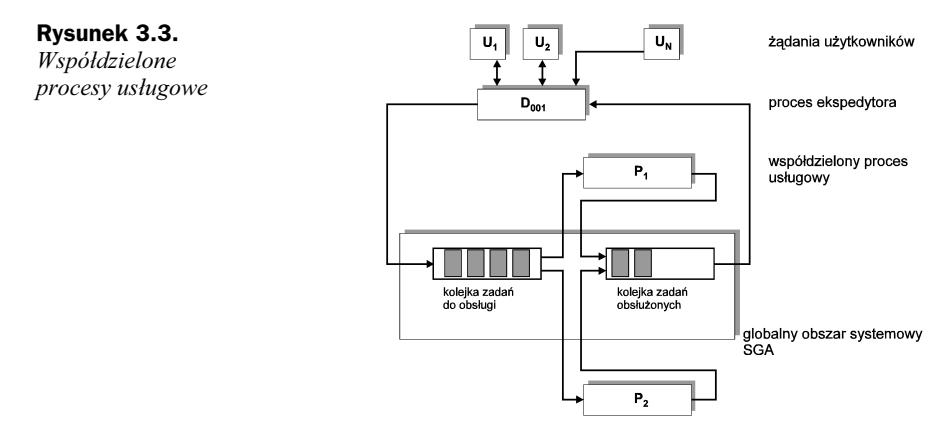

Komunikacja między procesem użytkownika a bazą danych została zilustrowana na rysunku 3.4. W czasie uruchamiania instancji bazy danych — por. [WJZ99, LoKo02, LoTh02, O9Con] — uruchamiane są procesy ekspedytorów i tworzona jest pula procesów usługowych. Adresy dostępnych ekspedytorów są rejestrowane w procesie listener. W kroku 1. żądanie użytkownika jest odbierane przez proces listener. Po odebraniu żądania przez proces listener zostaje wybrany najmniej obciążony ekspedytor (krok 2.), a następnie do procesu klienta zostaje wysłane żądanie przełączenia się na wskazany ekspedytor wraz z jego adresem i numerem portu komunikacji (krok 3.). W kroku 4. zostaje przez aplikację użytkownika nawiązane bezpośrednie połączenie ze wskazanym ekspedytorem. Każdorazowo po nawiązaniu połączenia z nową aplikacją użytkownika do listenera zostaje przez ekspedytora wysłana informacja o jego obciążeniu (krok 5.).

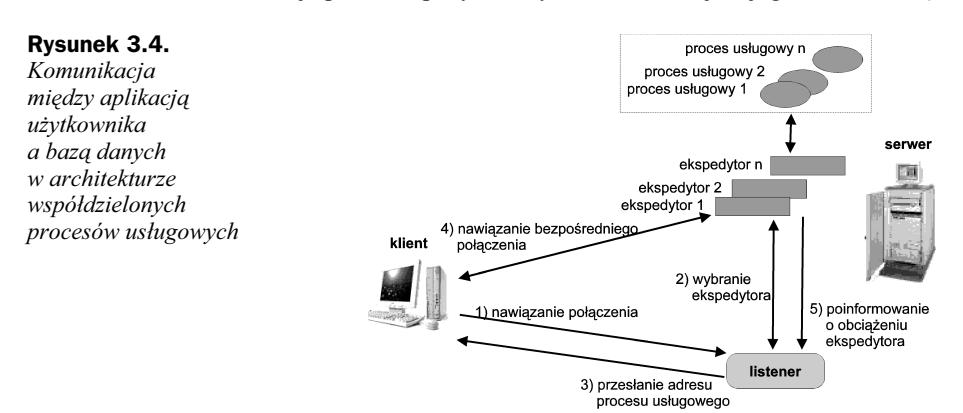

#### Konfigurowanie współdzielonych procesów usługowych

W celu skonfigurowania instancji bazy danych w architekturze ze współdzielonymi procesami usługowymi należy w pliku konfiguracyjnym instancji bazy danych init-SID.ora — por. [O9Dba, WJZ99] — umieścić zbiór dodatkowych parametrów.

Przykładowy zbiór tych parametrów przedstawiono poniżej. Pierwszy wiersz definiuje zbiór 4 ekspedytorów (DISPATCHERS=4) dla protokołu TCP/IP (PROTOCOL=TCP). Każdy z ekspedytorów może obsługiwać maksymalnie 100 połaczeń ( $COMNETIONS=100$ ).

Drugi wiersz definiuje 1 ekspedytor dla protokołu SPX/IPX. Ekspedytor może obsługiwać maksymalnie 20 połączeń. W wersjach wcześniejszych niż Oracle9i zamiast parametru DISPATCHERS należało wykorzystywać MTS\_DISPATCHERS.

```
DISPATCHERS="(PROTOCOL=TCP) (DISPATCHERS=4) (CONNECTIONS=100)"
DISPATCHERS="(PROTOCOL=SPX) (DISPATCHERS=1) (CONNECTIONS=20)"
```
Dodatkowo, specyfikując parametry ekspedytora można jawnie podać adres komputera, na którym ekspedytor będzie pracował, i jawnie zaalokować dla niego numer portu. Poniższy listing definiuje trzy ekspedytory pracujące na komputerze o nazwie dcs-rwtoshiba. Każdy z nich posiada jednak inny port komunikacji: D000 pracuje na porcie 3400, D001 na 3401, a D002 na 3402.

```
DISPATCHERS="(ADDRESS=(PROTOCOL=tcp)(HOST=dcs-rw-
toshiba)(PORT=3400))(DISPATCHERS=1)(CONNECTIONS=100)"
DISPATCHERS="(ADDRESS=(PROTOCOL=tcp)(HOST=dcs-rw-
toshiba)(PORT=3401))(DISPATCHERS=1)(CONNECTIONS=100)"
DISPATCHERS="(ADDRESS=(PROTOCOL=tcp)(HOST=dcs-rw-
toshiba)(PORT=3402))(DISPATCHERS=1)(CONNECTIONS=100)"
```
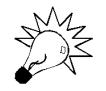

W pliku *initSID.ora* poszczególne sekcje DISPATCHERS muszą być pisane w jednym wierszu.

Liczba współdzielonych procesów usługowych, wykorzystywanych przez instancję, jest kontrolowana za pomocą dwóch parametrów inicjujących: SHARED\_SERVERS (MTS\_SERVERS w wersjach wcześniejszych niż *Oracle9i*) i MAX\_SHARED\_SERVERS (MTS\_MAX\_SERVERS w wersjach wcześniejszych niż Oracle9i). Pierwszy z nich określa minimalną liczbę procesów usługowych, tworzonych w czasie startowania instancji bazy danych i utrzymywanych przez nią w czasie pracy. Drugi parametr określa maksymalną liczbę tych procesów. Maksymalną liczbę ekspedytorów określa parametr MAX\_DISPATCHERS (MTS\_MAX DISPATCHERS w wersjach wcześniejszych niż Oracle9i). Przykładowo, poniższe parametry definiują 40 procesów usługowych jako minimum i 120 jako maksimum, a maksymalna liczba ekspedytorów ustalona jest na 10.

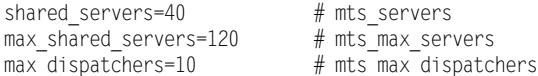

# Rozmiar pamięci procesów usługowych

W architekturze współdzielonych procesów usługowych standardowo każdy proces alokuje pamięć w obszarze współdzielonym (ang. shared pool) pamięci SGA — por. [O9Con, O9Dba, LoKo02, LoTh02]. Rozwiązanie takie nie jest jednak zalecane, ponieważ wpływa na zmniejszenie efektywności działania bazy danych. Z tego powodu dla procesów usługowych Oracle Corp. zaleca alokowanie odrębnego obszaru pamięci poza SGA. Rozmiarem tego obszaru steruje parametr konfiguracyjny instancji LARGE POOL SIZE (LARGE POOL w wersjach wcześniejszych niż Oracle9i). Rozmiar tego obszaru dobiera się szacunkowo na podstawie dotychczasowego wykorzystania pamięci przez procesy usługowe i liczby równoczesnych dołączeń do bazy danych.

Informacje na temat wykorzystania pamięci przez procesy usługowe można odczytać za pomoca poniższego zapytania, skierowanego do dynamicznych tabel systemowych VSSESSION, VSSESSTAT i VSSTATNAME.

```
select sess.sid, sess.username.
      sname.name. stat.value
from v$session sess.
    v$sesstat stat,
    v$statname sname
where sess.sid=stat.sid
and stat.statistic#=sname.statistic#
and sname.name in ('session uga memory', 'session uga memory max')
and sess.username is not null
order by sess.sid:
```
Przykładowy wynik zapytania przedstawiono poniżej.

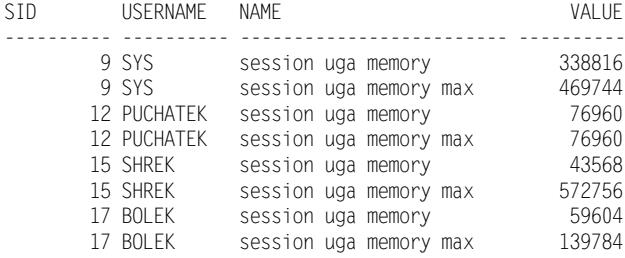

SID oznacza identyfikator sesji, USERNAME — nazwę użytkownika bazy danych, NAME — opis wartości kolumny VALUE. VALUE reprezentuje rozmiar zaalokowanej pamięci, mierzony w bajtach. session uga memory reprezentuje aktualnie wykorzystywany przez proces usługowy rozmiar pamięci, natomiast session uga memory max reprezentuje maksymalny rozmiar pamięci, jaki wykorzystano w ramach bieżącej sesji.

Na podstawie powyższego wyniku widzimy, że sesja o numerze 15 wykorzystała maksymalnie 572756B pamięci, natomiast aktualnie wykorzystuje 43568B. Jeżeli w systemie spodziewanych jest 100 równoczesnych sesji o podobnej charakterystyce, wówczas rozmiar LARGE\_POOL\_SIZE należy wyliczyć jako: 572756 \* 100.

Minimalną liczbę ekspedytorów można ustalić na podstawie maksymalnej liczby połączeń obsługiwanych przez jeden proces usługowy i na podstawie oczekiwanej liczby równoczesnych połączeń. Maksymalna liczba połączeń obsługiwanych przez proces usługowy zależy od systemu operacyjnego. Można ją odczytać po uruchomieniu instancji w trybie współdzielonych procesów usługowych, korzystając z polecenia 1snrct1 services. Jeżeli w sekcji DISPATCHERS nie umieścimy parametru CONNECTIONS, wówczas przyjęta zostanie maksymalna dozwolona liczba połączeń w systemie operacyjnym. Przykładowo, w poniższy listingu maksymalna liczba procesów wynosi 1002 (wartość dla Windows XP). Zaleca się jednak unikanie maksymalnego obciążania ekspedytorów.

```
C:\>lsnrctl services
1SNRCTL for 32-bit Windows: Version 9.2.0.1.0 - Production ....
&&&&&&&
&&&&&&&
Procedura(-y) obsługi:
"DEDICATED" ustanowiono:0 odmówiono:0 stan:ready
       LOCAL SERVER
"D000" ustalono:0 odmówiono:0 bieżące:0 maks.:1002 stan:ready
DISPATCHER <machine: DCS-RW-TOSHIBA, pid: 2100>
(ADDRESS=(PROTOCOL=tcp)(HOST=dcs-rw-toshiba)(PORT=3400))
```
# Informacje o aktualnej architekturze pracy instancji bazy danych

Informacje o aktualnej architekturze pracy instancji można uzyskać na kilka sposobów. Pierwszy z nich wymaga dołączenia się do bazy danych z poziomu SQL\*Plus jako użytkownik z uprawnieniami DBA. Następnie należy wydać polecenie show parameters dispatchers. Jeżeli nie skonfigurowano instancji w architekturze współdzielonych procesów usługowych, wówczas wartość parametru inicjującego DISPATCHERS będzie pusta, jak przedstawiono w poniższym listingu. Parametry MAX\_DISPATCHERS i MTS\_MAX\_ DISPATCHERS przyjmują w takim przypadku wartości domyślne.

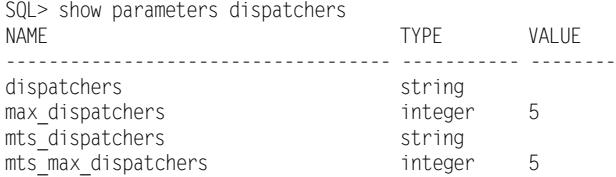

W drugim sposobie wykorzystywane jest polecenie IsnrctI services, jak podano poniżej. W poniższym listingu znajduje się przykładowy opis czterech ekspedytorów o nazwach D000, D001, D002, D003. Pierwszy z nich obsługuje 2 połączenia ("D000" ustalono:2). Kolejne 2 połączenia są obsługiwane przez procesy dedykowane ("DEDI-CATED" ustanowiono:2).

```
| SNRCTI > services
Łączy się z (DESCRIPTION=(ADDRESS=(PROTOCOL=TCP)(HOST=dcs-rw-toshiba)
(PORT=1521))Podsumowanie usług..
Usługa "LAB92.II.PP" ma liczbę instancji równą 1.
Instancja "LAB92", stan UNKNOWN, ma dla tej usługi 1 procedur(-ę, -y)
 obsługi...
Procedura(-y) obsługi:
"DEDICATED" ustalono:0 odmówiono:0
        LOCAL SERVER
Instancja "LAB92", stan READY, ma dla tej usługi 5 procedur(-ę, -y)
```

```
obslugi...
   Procedura(-y) obsługi:
      "D003" ustalono:0 odmówiono:0 bieżace:0 maks.:100 stan:ready
         DISPATCHER <machine: DCS-RW-TOSHIBA, pid: 2392>
         (ADDRESS=(PROTOCOL=tcp)(HOST=dcs-rw-toshiba)(PORT=3440))
      "D002" ustalono: 0 odmówiono: 0 bieżące: 0 maks.: 100 stan: ready
         DISPATCHER <machine: DCS-RW-TOSHIBA, pid: 3040>
         (ADDRESS=(PROTOCOL=tcp)(HOST=dcs-rw-toshiba)(PORT=3439))
      "D001" ustalono: 0 odmówiono: 0 bieżace: 0 maks.: 100 stan: ready
         DISPATCHER <machine: DCS-RW-TOSHIBA, pid: 2412>
         (ADDRESS=(PROTOCOL=tcp)(HOST=dcs-rw-toshiba)(PORT=3438))
      "D000" ustalono:2 odmówiono:0 bieżące:0 maks.:100 stan:ready
         DISPATCHER <machine: DCS-RW-TOSHIBA, pid: 2124>
         (ADDRESS=(PROTOCOL=tcp)(HOST=dcs-rw-toshiba)(PORT=3436))
      "DEDICATED" ustanowiono:2 odmówiono:0 stan:ready
         LOCAL SERVER
Polecenie zakończone powodzeniem
```
W systemach Unix wydanie polecenia ps (np. ps -ef) umożliwia wyświetlenie procesów systemowych. Instancja w architekturze współdzielonych procesów usługowych będzie posiadała procesy ekspedytorów o nazwach ora\_dxxx\_SID.

Kolejnym źródłem informacji na temat architektury współdzielonych procesów usługowych są dynamiczne tabele systemowe, m.in. V\$DISPATCHER i V\$SHARED SERVER - por. [O9Ref]. Pierwsza z nich udostępnia nazwy i parametry ekspedytorów, a druga — nazwy i parametry współdzielonych procesów usługowych. Przykładowe zapytanie do V\$DISPATCHER i jego wynik przedstawiono poniżej.

SQL> select name, network, status, conf indx from v\$dispatcher;

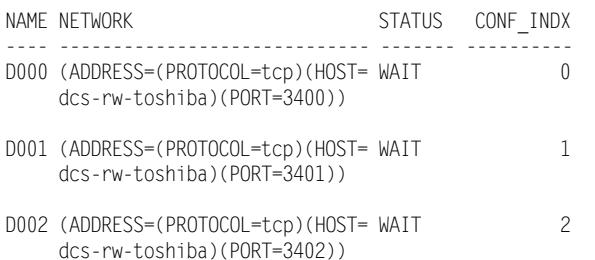

Atrybut name oznacza nazwę ekspedytora, network przechowuje parametry wyspecyfikowane w omówionej wcześniej sekcji ADDRESS, *status* przechowuje aktualny stan pracy ekspedytora. *status* może przyjąć m.in. jedną z następujących wartości: WAIT ekspedytor oczekuje na żądanie połączenia, SEND — ekspedytor wysyła wiadomość, RECEIVE — ekspedytor otrzymuje żądanie, CONNECT — nawiązywane jest połączenie z aplikacją użytkownika, DISCONNECT - połączenie jest przerywane. Wartość atrybutu CONF INDX określa numer parametru inicjującego DISPATCHERS, który posłużył do utworzenia ekspedytora. Ekspedytor utworzony na podstawie wartości pierwszego w kolejności parametru otrzymuje wartość równą 0, ekspedytor utworzony na podstawie drugiego parametru otrzymuje wartość 1 itp. Powyższy wynik otrzymano dla parametrów DISPATCHERS określonych w sposób przedstawiony poniżej.

DISPATCHERS="(ADDRESS=(PROTOCOL=tcp)(HOST=dcs-rw-→toshiba)(PORT=3400))(DISPATCHERS=1)(CONNECTIONS=100)" DISPATCHERS="(ADDRESS=(PROTOCOL=tcp)(HOST=dcs-rw-→toshiba)(PORT=3401))(DISPATCHERS=1)(CONNECTIONS=100)" DISPATCHERS="(ADDRESS=(PROTOCOL=tcp)(HOST=dcs-rw-→toshiba)(PORT=3402))(DISPATCHERS=1)(CONNECTIONS=100)"

# Zarządzanie parametrami pracy instancji w architekturze współdzielonych procesów usługowych

W czasie pracy instancji bazy danych można dynamicznie modyfikować liczbę działających współdzielonych procesów usługowych i ekspedytorów. Służy do tego celu polecenie alter system. Przykładowo w Oracle9i za pomocą poniższego polecenia aktualna liczba procesów usługowych ustalana jest na 30. We wcześniejszych wersjach systemu shared servers należy zastąpić przez mts servers.

SQL> alter system set shared servers=30;

Liczbę i parametry pracy ekspedytorów modyfikuje się w Oracle9i poleceniem:

alter system set dispatchers = '(INDEX=conf\_indx)(parametry);

We wcześniejszych wersjach systemu dispatchers należy zastąpić przez mts dispatchers.

Przykładowo, poniższe polecenie dodaje do systemu jeden ekspedytor o indeksie 3.

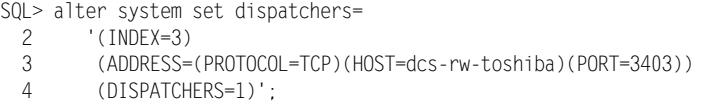

Dodany ekspedytor pojawia się w systemie i jest widoczny za pomocą V\$DISPATCHER.

SQL> select name, network, status, conf indx from v\$dispatcher;

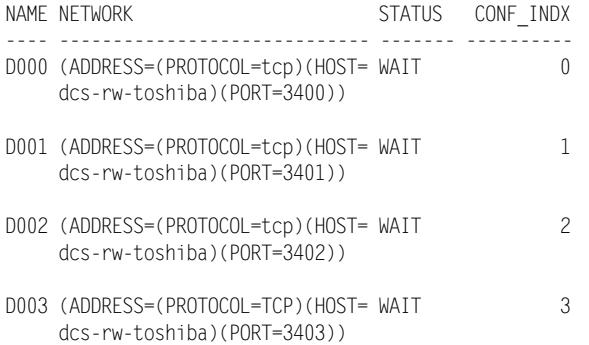

Kolejne przykładowe polecenie umożliwia usunięcie ekspedytora o indeksie 3. Po jego wykonaniu ekspedytor zostanie fizycznie usunięty z systemu z pewnym opóźnieniem.

```
SQL> alter system set dispatchers=
2 '(INDEX=3)(PROTOCOL=TCP)(DISPATCHERS=0)';
```
### Wybór typu procesu usługowego

Jeżeli instancja pracuje w trybie współdzielonych procesów usługowych, wówczas przez aplikację może zostać wskazane, czy do jej obsługi ma być wykorzystany dedykowany proces usługowy, czy współdzielony. Wyboru tego dokonuje się, konfigurując plik tnsnames.ora. Opisany wcześniej parametr SERVER z wartością DEDICATE lub SHARED steruje wyborem procesu usługowego. Poprzez wprowadzenie do pliku tnsnames.ora dwóch różnych nazw usług, wskazujących na tę samą bazę danych, lecz z różną wartością parametru SERVER, może być dokonany wybór procesu obsługującego aplikację właśnie przez wskazanie odpowiedniej usługi. Przykładowy fragment pliku tnsnames.ora zawierający taką konfigurację przedstawiono poniżej.

```
LAB92-shared.II.PP =
(DESCRIPTION =
(ADDRESS_LIST =
(ADDRESS = (PROTOCOL = TCP)(HOST = dcs-rw-toshiba)(PORT = 1521))
\overline{\phantom{a}}(CONNECT_DATA =
(SERVER = SHARED)
(SERVICE_NAME = LAB92)
   \left( \right)\lambdaLAB92-dedicated.II.PP =
(DESCRIPTION =
(ADDRESS LIST =
(ADDRESS = (PROTOCOL = TCP)(HOST = dcs-rw-toshiba)(PORT = 1521))
   \lambda(CONNECT_DATA =
(SERVER = DEDICATED)
(SERVICE_NAME = LAB92)
   \lambda\lambda
```
Jeżeli w pliku sqlnet.ora zostanie umieszczony parametr USE\_DEDICATED\_SERVER=ON, wówczas dla wszystkich połączeń aplikacji będą alokowane procesy dedykowane, nawet jeśli w definicji usługi parametr SERVER przyjmuje wartość SHARED. Brak parametru USE\_DEDICATED\_SERVER lub wpis USE\_DEDICATED\_SERVER=OFF powoduje alokowanie procesów usługowych zgodnie z konfiguracją instancji i wartością parametru SERVER.

## Wykrywanie nieaktywnych połączeń

Raz nawiązane połączenie między procesem usługowym a aplikacją wykorzystuje zasoby systemowe. W przypadku zerwania połączenia z aplikacją, np. na skutek braku połączenia sieciowego, awarii komputera użytkownika lub aplikacji, proces ją obsługujący staje się nieaktywny (ang. dead) i powinien zostać usunięty z systemu. Często w przypadku tego typu awarii dane w bazie są blokowane przez transakcję użytkownika. Usunięcie nieaktywnego procesu powoduje wycofanie transakcji i zwolnienie wszystkich wykorzystywanych przez nią blokad.

Proces testowania aktywności aplikacji użytkownika (ang. dead connection detection) jest realizowany przez Oracle Net. Oprogramowanie to wysyła pakiety testowe za pomocą każdego z połączeń. Częstotliwość próbkowania jest określona parametrem konfiguracyjnym SQLNET. EXPIRE\_TIME pliku sqlnet.ora. Jego wartość podaje się w minutach. Przykładowo, wpis SQLNET. EXPIRE\_TIME=10 oznacza próbkowanie co 10 minut. Jest to wartość zalecana w dokumentacji Oracle [O9NAG]. W domyślnej konfiguracji plik sqlnet.ora nie zawiera parametru SQLNET. EXPIRE\_TIME, a więc nieaktywne połączenia nie są wykrywane.